# **Soporte Técnico - Tareas #2837**

## **Creación de Imagen de disco**

2019-02-26 08:44 - Joaquin Rizer

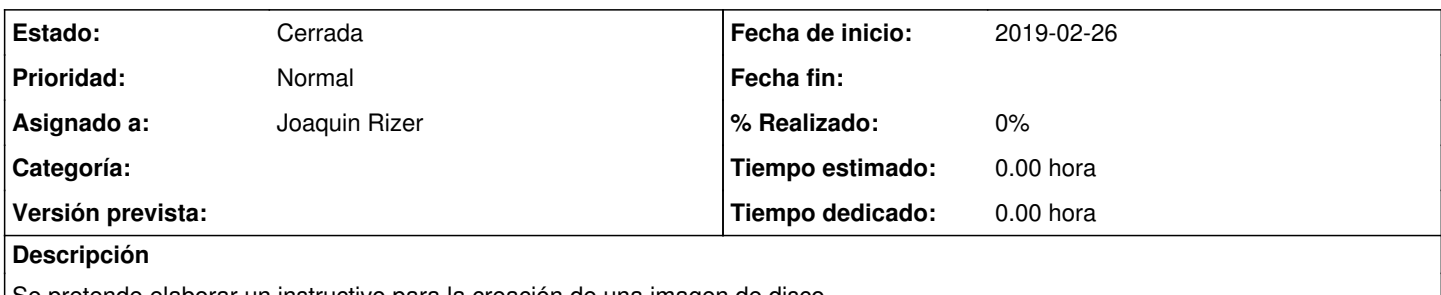

Se pretende elaborar un instructivo para la creación de una imagen de disco

### **Histórico**

#### **#1 - 2019-02-26 08:45 - Joaquin Rizer**

*- Estado cambiado Nueva por Resuelta*

CREACIÓN DE IMAGEN DE DISCO

- 1- Conectamos la unidad que contiene el clonezilla botteable y la unidad que contendrá la imagen que crearemos de la PC.
- 2- Prendemos PC e iniciamos el clonezilla de la unidad portable.
- 3- Elegimos lenguaje y teclado e iniciamos clonezilla
- 4- Elegimos device-image
- 5- Elegimos local dev
- 6- Elegimos unidad donde almacenaremos la imagen creada
- 7- Elegimos la ubicación donde guardaremos la imagen
- 8- Elegimos begginer mode
- 9- Elegimos save\_disk
- 10- Escribimos el nombre del archivo que generará.
- 11- Elegimos el disco al cual se le hará la copia
- 12- Aceptamos chequeo.
- 13- Elegimos no encriptar la imagen
- 14- Aceptamos lo restante

### **#2 - 2019-02-28 07:59 - Sebastián Schinner**

*- Estado cambiado Resuelta por Cerrada*